# **BAB IV IMPLEMENTASI DAN HASIL**

#### **A. Implementasi Sistem**

Dalam pembangunan sistem prediksi ini, terdiri dari beberapa modul serta prosedur yang berbeda, dimana dalam setiap modul dan prosedurnya memiliki fungsi masing-masing sesuai dengan kebutuhan perancangan aplikasi berikut :

1. Modul Login

Modul login merupakan modul yang merupakan tampilan awal dari aplikasi ini, modul ini digunakan untuk memberikan hak akses untuk menggunakan aplikasi ini. Adpaun variabel yang diinputkan yaitu *username* dan *password*.

2. Modul Tambah Data

Modul tambah data digunakan untuk menambahkan data kue, data transaksi yang dilakukan dan data *user*. Data yang sudah ditambahkan akan dimasukkan ke dalam *database*.

3. Modul Edit Data

Modul edit data digunakan untuk merubah data yang sudah ada dari *database* dimana meliputi data kue, data transaksi yang dilakukan dan data *user*. Data yang sudah dakan disimpan ke dalam *database*.

4. Modul Hapus Data

Modul hapus data merupakan modul yang digunakan untuk menghapus data dari *database* dimana data tersebut meliputi data kue, data transaksi dan data *user*.

5. Modul Dashboard

Modul dashboard merupakan modul yang menampilkan datadata pesanan, transaksi, *user* dan data kue. Dalam modul ini menampilkan grafik penjualan setiap bulan.

6. Modul Etalase Kue

Modul etalase kue merupakan modul dimana terdapat customer memesan dan admin membukan modul ini untuk memilih kue yang ingin dibeli oleh customer.

7. Modul Data Kue

Modul data kue merupakan modul yang digunakan untuk melihat kue apa saja yang ada di *database*.

8. Modul Data Pesanan

Modul data pesanan merupakan modul untuk mengecek pesanan apa saja yang telah dibuat sesuai nama dan tanggal pengambilan.

9. Modul Data Transaksi

Modul ini merupakan modul data transaksi yang dilakukan oleh customer, di modul ini menampilkan seluruh data transaksi yang sudah dilakukan oleh customer.

10. Modul Hitung

Modul ini merupakan modul yang digunakan untuk menghitung seluruh data transaksi dimana dari perhitungan tersebut nantinya didapatkan sebuah hasil yang dapat merekomendasikan kue mana yang harus dibeli oleh customer.

11. Modul Pemesan

Modul ini merupakan modul data dari customer, modul ini menampilakan seluruh data customer yang sudah membeli kue.

12. Modul User

Modul ini merupakan modul data *users*, dimana dari modul ini kita dapat melihat data *users* seperti nama, *username* dan lain-lain.

#### **B. Implementasi Proses**

Dalam pembangunan sistem prediksi ini terdapat keterkaitan antara proses yang ada di sistem sebagai berikut:

Login adalah Langkah pertama untuk masuk ke dalam sistem, setelah login user akan diarahkan ke menu dashboard, setelah berada ditampilan dashboar user akan diarahkan dalam menu etalase kue untuk melihat dan memesan kue, kemudian setelah itu menu data kue dimana user dapat menginputkan penambahan data kue maupun menghapus. Untuk menu pesanan yaitu menu yang menampilkan pesanan para pembeli, ata yang diinputkan berupa pesanan pembeli dan tanggal pengambilan. Sedangkan menu transaksi berisi tampilan data pesanan yang telah diambil. Lalu user akan diarahkan ke menu hitung dimana semua data penjualan akan diproses di menu hitung menggunakan algoritma apriori. Menu user igunakan untuk menambhakan user yang apat mengakses website.

# **C. Implementasi Program**

1. Tampilan Login

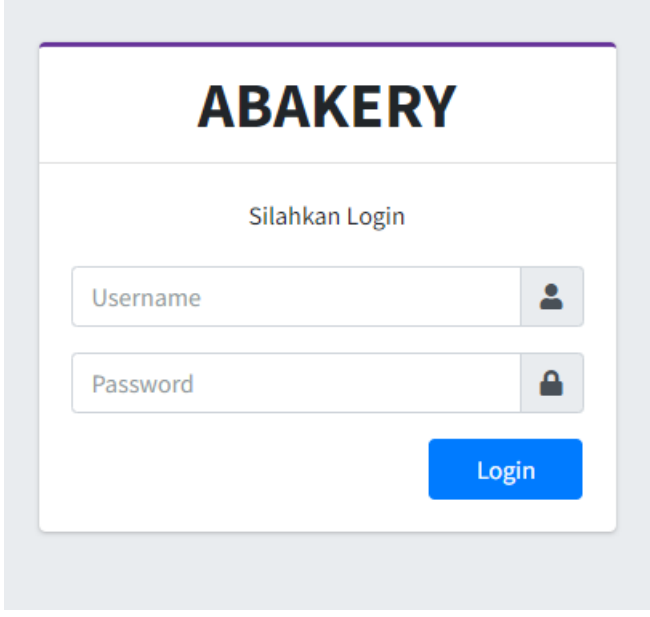

Gambar 4.1 Tampilan Login

Dimana tampilan awal masukkan User Id dan Password, sebagai contoh User admin dengan password : zaq1xsw2. Setelah dimasukkan dengan benar, klik button Login atau tekan tombol: Enter pada keyboard.

#### 2. Tampilan Home

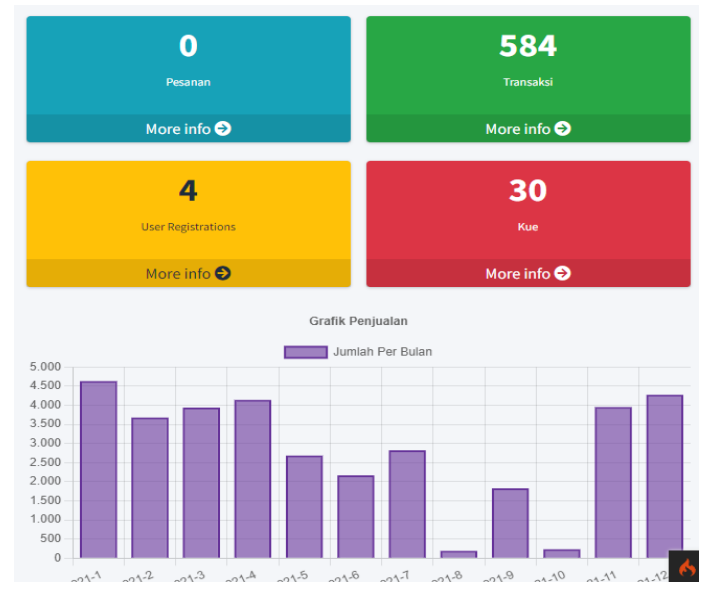

Gambar 4.2 Tampilan Home

Tampilan Home adalah dimana tampilan layar awal pada aplikasi akan menampilakan menu yang terdapat dalam aplikasi antara lain Home, Etalase produk, Data kue, Data pesanan, Data transaksi, Hitung, Pemesanan. Untuk tampilan produk yang dijual dapat dilihat pada tabel di bawah ini:

3. Tampilan Menu Etalase Produk

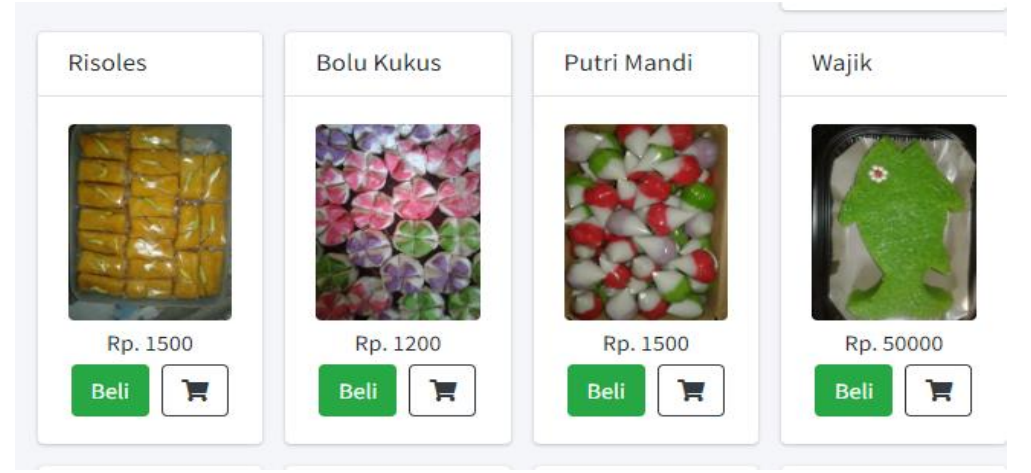

Gambar 4.3 Tampilan Etalase Kue

Pada tampilan menu etalase produk ini sistem akan menampilkan data produk kue yang tersedia. Kemudian admin bisa membeli produk sesuai pesanan. Jika produk yang dibeli hanya 1 macam maka klik Beli, jika produk yang dibeli 2 macam atau lebih maka klik Keranjang.

4. Tampilan Menu Data Kue

| <b>ABAKERY</b>                     | <b>Data Kue</b><br>$\equiv$ |   |        |       |                  | Ħ۵                        | $\Delta$ |
|------------------------------------|-----------------------------|---|--------|-------|------------------|---------------------------|----------|
| <b>2</b> Dashboard                 |                             |   |        |       |                  | Dashboard / Data Kue      |          |
| <b>III</b> Etalase Kue             | $+$ Tambah                  |   |        |       |                  |                           |          |
| Data Kue                           |                             |   |        |       |                  |                           |          |
| $P$ Pesanan                        | Show 10 $\div$ entries      |   |        |       | Search:          |                           |          |
| <b>IE</b> Transaksi                | Nama Kue                    | ô | Gambar | Harga |                  | <b>Action</b>             |          |
| Perhitungan                        | Bikang                      |   |        | 1500  |                  | $\mathbf{z}$ $\mathbf{I}$ |          |
| <b>卷</b> Pemesan<br><b>2</b> Users |                             |   |        |       |                  |                           |          |
| <b>□</b> Keluar                    |                             |   |        |       |                  |                           |          |
|                                    |                             |   |        |       |                  |                           |          |
|                                    |                             |   |        |       |                  |                           |          |
|                                    |                             |   |        |       | Activate Windows |                           |          |

Gambar 4.4 Tampilan Data Produk

Pada tampilan menu data produk, sistem akan menampilkan data produk kue yang dijual. Kemudian admin bisa menambahkan macam produk yang dijual maupun menghapus data produk.

5. Tampilan Halaman Data Pemesanan

| <b>ABAKERY</b>         | Ξ<br>Pesanan                   |                      |                            |   |              |          | Ãа,<br>$\Delta$ |
|------------------------|--------------------------------|----------------------|----------------------------|---|--------------|----------|-----------------|
| <b>Dashboard</b>       |                                |                      |                            |   |              |          | $+$ Tambah      |
| <b>III</b> Etalase Kue |                                |                      |                            |   |              |          |                 |
| Data Kue               | Show $_{10}$ $\approx$ entries |                      |                            |   | Search:      |          |                 |
| Pesanan                | $\Delta$<br><b>Tanggal</b>     | <b>Tanggal Ambil</b> | <b>Nama Pemesan</b>        | × | <b>Total</b> | Aksi     | ÷               |
| <b>i</b> Transaksi     |                                |                      | No data available in table |   |              |          |                 |
| <b>Ed</b> Perhitungan  |                                |                      |                            |   |              | Previous | Next            |
| · Pemesan              |                                |                      |                            |   |              |          |                 |
| <b>卷</b> Users         |                                |                      |                            |   |              |          |                 |
| <b>□</b> Keluar        |                                |                      |                            |   |              |          |                 |

Gambar 4.5 Tampilan Data Pemesanan

Pada gambar 4.5 diatas adalah tampilan data pemesanan perhari dan menampilkan.

6. Tampilan Halaman Transaksi

| <b>ABAKERY</b>         | <b>Transaksi</b><br>Ξ       |              |              |                     | Fa<br>$\Delta$ |
|------------------------|-----------------------------|--------------|--------------|---------------------|----------------|
| <b>Dashboard</b>       |                             |              |              |                     | $+$ Tambah     |
| <b>III</b> Etalase Kue |                             |              |              |                     |                |
| Data Kue               | $+$ Import Excel            |              |              |                     |                |
| $P$ Pesanan            | Show $_{10}$ $\div$ entries |              |              | Search:             |                |
| <b>E</b> Transaksi     | <b>Tanggal</b>              | Nama Pemesan | <b>Total</b> | Aksi                | ÷              |
| Perhitungan            |                             |              |              |                     |                |
| es Pemesan             | 2021-01-01                  | Sulami       |              | $\bullet$ $\bullet$ |                |
| · Users                | 2021-01-02                  | Yatinik      |              | $\bullet$ $\bullet$ |                |
| <b>□</b> Keluar        | 2021-01-02                  | <b>Sulis</b> |              | $\bullet$ $\bullet$ |                |
|                        | 2021-01-02                  | Mei          |              | $\bullet$ $\bullet$ |                |

Gambar 4.6 Tampilan Transaksi

Pada gambar 4.6 akan menampilkan hasil transaksi dari data pemesan. Misal tanggal pemesan, nama pemesan dan total. Admin juga dapat menghapus data pemesan.

7. Tampilan Halaman Hitung

| <b>ABAKERY</b>         | <b>Hitung</b><br>Ξ             | $\Delta$<br>Ļ۹     |
|------------------------|--------------------------------|--------------------|
| <b>Dashboard</b>       |                                | Dashboard / Hitung |
| <b>III</b> Etalase Kue |                                |                    |
| Data Kue               | <b>Min Support:</b><br>Support |                    |
| $P$ Pesanan            | <b>Min Confidence:</b>         |                    |
| <b>IE</b> Transaksi    | Confidence                     |                    |
| Perhitungan            |                                |                    |
| Pemesan                | <b>Hitung</b>                  |                    |
| <b>Post</b> Users      |                                |                    |
| <b>□</b> Keluar        |                                |                    |
|                        |                                |                    |

Gambar 4.7 Halaman Hitung

Pada gambar 4.7 akan memproses semua data transaksi menggunakan algoritma apriori dengan nilai *minimal support* 30% dan *minimal confidence* 50%. Kemudian klik Hitung, maka akan muncul pola, hitungan itemset, nilai *confidence* dan *lift ratio*, aturan, dan promosi produk sesuai hasil aturan.

8. Tampilan Halaman Pemesanan

| <b>ABAKERY</b>         | Ξ<br>Pemesan           |   |                 |          |                           | ٣e<br>Δ             |
|------------------------|------------------------|---|-----------------|----------|---------------------------|---------------------|
| <b>2</b> Dashboard     |                        |   |                 |          |                           | Dashboard / Pemesan |
| <b>III</b> Etalase Kue | $+$ Tambah             |   |                 |          |                           |                     |
| <b>Data Kue</b>        |                        |   |                 |          |                           |                     |
| $P$ Pesanan            | Show 10 $\div$ entries |   |                 | Search:  |                           |                     |
| : Transaksi            | Nama Pemesan           | ۸ | <b>Nomer Hp</b> | Alamat   | <b>Action</b>             |                     |
| <b>Ed</b> Perhitungan  | Ade                    |   |                 | Nglumbu  | $\mathbb{Z}$ $\mathbb{Z}$ |                     |
| <b>22</b> Pemesan      |                        |   |                 |          |                           |                     |
| <b>る</b> Users         | Adi                    |   |                 | Nglumbu  | $\mathbb{Z}$ $\Box$       |                     |
| <b>□</b> Keluar        | Agus                   |   |                 | Ketawang | $\mathbf{z}$ $\mathbf{r}$ |                     |

Gambar 4.8 Tampilan Halaman Pemesanan

Halaman ini menampilkan seluruh data pemesan yang telah melakukan transaksi. Misal data nama, nomor hp, dan alamat. Kemudian admin bisa menambhakan data maupun menghapus data.

9. Tampilan Halaman User

| <b>ABAKERY</b>           | Ξ<br><b>Daftar Users</b> |                  | Δ                         |
|--------------------------|--------------------------|------------------|---------------------------|
| <b>Dashboard</b>         | Daftar User              |                  | Beranda / Daftar User     |
| <b>III</b> Etalase Kue   |                          |                  |                           |
| Data Kue                 | $+$ Tambah               |                  |                           |
| $P$ Pesanan              | Nama                     | <b>Username</b>  | <b>Action</b>             |
| $\equiv$ Transaksi       |                          |                  |                           |
| Perhitungan              | admin                    | admin            | $\boxtimes$               |
| emesan                   | Alisa                    | alisa            | $\mathbf{z}$ $\mathbf{u}$ |
| <b>卷</b> Users           | Dwi                      | <b>Dwi123</b>    | $\mathbf{z}$ $\mathbf{u}$ |
| $\leftrightarrow$ Keluar |                          |                  |                           |
|                          | Dwieka Permata P         | Dwieka Permata P | $\mathbf{z}$ $\mathbf{u}$ |
|                          |                          |                  |                           |

Gambar 4.9 Tampilan User

Pada gambar 4.9 diatas untuk menampilkan user pengguna atau bisa untuk menambahkan pengguna aplikasi.

## **D. Pengujian Sistem**

Pengujian sistem adalah tahap yang dilakukan untuk mengetahui kualitas sebuah sistem yang telah dibangun apakah masih terdapat *bug* maupun *error* terhadap aplikasi yang dibangun.

- 1. Pengujian Fungsional
	- a. Pengujian Alfa

Tahapan pertama pengujian alfa. Pengujian alfa dilakukan untuk mengetahui fungsional dari sistem yang dibangun dengan tahap pengujian seperti tabel di bawah.

| Kasus Uji        | Langkah Uji              | <b>Hasil Yang</b><br><b>Diharapkan</b> | Keterangan |
|------------------|--------------------------|----------------------------------------|------------|
| Login            | Pengguna                 | Session memfilter                      | Berhasil   |
|                  | memasukan                | username dan password                  |            |
|                  | username dan             | untuk kemudian masuk                   |            |
|                  | password                 | kedalam sistem                         |            |
|                  | yang sudah di            |                                        |            |
|                  | tambahkan                |                                        |            |
| Pemilihan        | User memilih             | Berhasil menampilkan                   | Berhasil   |
| User             | menu yang                | menu sesuai dengan                     |            |
| <i>Interface</i> | ada.                     | yang dipilih                           |            |
| Form             | <i>User</i>              | Berhasil menambahkan                   | Berhasil   |
| tambah           | menginputkan             | data kue sesuai dengan                 |            |
| kue              | data kue sesuai          | pengisian form yang                    |            |
|                  | dengan form              | dilakukan selanjutnya                  |            |
|                  | yang telah<br>disediakan | disimpan ke <i>database</i> .          |            |
| Form             | <i>User</i>              | Berhasil menambahkan                   | Berhasil   |
| tambah           | menginputkan             | data transaksi sesuai                  |            |
| transaksi        | data transaksi           | dengan pengisian form                  |            |
|                  | sesuai dengan            | yang dilakukan                         |            |
|                  | form yang telah          | selanjutnya disimpan ke                |            |
|                  | disediakan               | database.                              |            |

Tabel 4.1 Pengujian Data

| Form                    | <b>User</b>       | Berhasil menambahkan                    | Berhasil |
|-------------------------|-------------------|-----------------------------------------|----------|
| tambah                  | menginputkan      | data users sesuai                       |          |
| users                   | data users sesuai | dengan pengisian form                   |          |
|                         | dengan form       | yang dilakukan                          |          |
|                         | yang telah        | selanjutnya disimpan ke                 |          |
|                         | disediakan        | database.                               |          |
| Hitung                  | <b>User</b>       | Sistem menampilkan                      | Berhasil |
|                         | menginput         | perhitungan                             |          |
|                         | data case dan     | menggunakan k-means                     |          |
|                         | data penjualan    | dan mendapatkan hasil                   |          |
|                         |                   | berdasarkan rating                      |          |
|                         |                   | penjualan                               |          |
| Form edit               | User merubah      | Berhasil merubah data                   | Berhasil |
| data kue                | data kue sesuai   | kue sesuai dengan                       |          |
|                         | dengan form       | pengisian form yang                     |          |
|                         | yang telah        | dilakukan selanjutnya                   |          |
|                         | disediakan        | disimpan ke database.                   |          |
| Form edit               | User merubah      | Berhasil merubah data                   | Berhasil |
| data                    | data transaksi    | transaksi sesuai dengan                 |          |
| transaksi               | sesuai dengan     | pengisian form yang                     |          |
|                         | form yang telah   | dilakukan selanjutnya                   |          |
|                         | disediakan        | disimpan ke <i>database</i> .           |          |
| Form edit               | User merubah      | Berhasil merubah data                   | Berhasil |
| data users              | data users        | users sesuai dengan                     |          |
|                         | sesuai dengan     | pengisian form yang                     |          |
|                         | form yang telah   | dilakukan selanjutnya                   |          |
|                         | disediakan        | disimpan ke <i>database</i> .           |          |
| Form                    | User              | Berhasil menghapus                      | Berhasil |
| hapus data              | menghapus         | data kue yang ada di                    |          |
| kue                     | data kue          | database.                               |          |
| Form                    | User              |                                         | Berhasil |
|                         | menghapus         | Berhasil menghapus                      |          |
| hapus data<br>transaksi | data transaksi    | data transaksi yang ada<br>di database. |          |
|                         |                   |                                         |          |
| Form                    | User              | Berhasil menghapus                      | Berhasil |
| hapus data              | menghapus         | data users yang ada di                  |          |
| users                   | data <i>users</i> | database.                               |          |

Lanjutan Tabel 4.1 Pengujian Data

# 2. Pengujian Data

Pengujian data dilakukan pada aplikasi ini dengan beberapa pengujian yaitu yang pertama pengujian data seluruh produk dengan data

transaksi 12 bulan, minimal support 70% dan minimal confidence 70%. Pengujian ini tidak menampilkan hasil aturan sehingga data untuk promosi kue yang kurang laku dalam penjualan tidak bisa dilakukan.

Pengujian kedua yaitu data seluruh produk dengan data transaksi 12, minimal support 30% dan minimal confidence 50%. Pengujian ini menampilkan hasil aturan yaitu yang pertama jika membeli onde-onde maka juga akan membeli putu ayu, kedua jika membeli bikang maka juga akan membeli putu ayu dan yang terakhir jika membeli lapis sakura maka juga akan membeli putu ayu. Dimana dari hasil aturan tersebut digunakan dalam promosi kue yaitu yang pertama jika customer membeli kue ondeonde dan meminta rekomendasi kue yang lainnya maka disarankan membeli kue putu ayu, promosi kedua jika customer membeli kue bikang dan meminta rekomendasi kue yang lainnya maka disarankan membeli kue putu ayu dan yang terakhir jika customer membeli kue lapis sakura dan meminta rekomendasi kue yang lainnya maka disarankan membeli kue putu ayu.

#### **E. Pengujian Sistem**

Hasil evaluasi skor dari beberapa kasus pengujian yang dilakukan seperti pada sistem yang dibangun seperti tabel di bawah.

| No.            | <b>Fitur</b>                 | <b>Skor Pengujian</b> |       | Jumlah       | <b>Skor</b>     |  |
|----------------|------------------------------|-----------------------|-------|--------------|-----------------|--|
|                |                              | <b>Berhasil</b>       | Gagal |              | <b>Maksimal</b> |  |
| $\mathbf{1}$   | Login                        | $\mathbf{1}$          |       | $\mathbf{1}$ | $\mathbf{1}$    |  |
| $\overline{2}$ | Pemilihan User<br>Interface  | $\mathbf{1}$          |       | $\mathbf{1}$ | $\mathbf{1}$    |  |
| 3              | Form tambah kue              | $\mathbf{1}$          |       | $\mathbf{1}$ | $\mathbf{1}$    |  |
| $\overline{4}$ | Form tambah<br>transaksi     | 1                     |       | 1            | $\mathbf{1}$    |  |
| 5              | Form tambah <i>users</i>     | $\mathbf{1}$          |       | $\mathbf{1}$ | $\mathbf{1}$    |  |
| 6              | Hitung                       | 1                     |       | $\mathbf{1}$ | $\mathbf{1}$    |  |
| $\overline{7}$ | Form edit data kue           | $\mathbf{1}$          |       | $\mathbf{1}$ | 1               |  |
| 8              | Form edit data<br>transaksi  | $\mathbf{1}$          |       | 1            | $\mathbf{1}$    |  |
| 9              | Form edit data users         | $\mathbf{1}$          |       | 1            | 1               |  |
| 10             | Form hapus data kue          | 1                     |       | 1            | 1               |  |
| 11             | Form hapus data<br>transaksi | 1                     |       | 1            | $\mathbf{1}$    |  |
| 12             | Form hapus data<br>users     | $\mathbf{1}$          |       | $\mathbf{1}$ | $\mathbf{1}$    |  |
|                | Total                        | 12                    |       | 12           | 12              |  |

Tabel 4.2 Hasil Pengujian

## **7. Evaluasi Hasil**

Judul berhasil dibuat dimana aplikasi ini dapat menentukan promosi dari kue yang memiliki *lift ratio* kurang dari satu (1). Data yang digunakan adalah data penjualan dengan perhitungan *minimum support* 30% dan *minimum confidence* 50%, menghasilkan perhitungan itemset 1,2, dan 3. Confidence diatas 50% dan lift ratio dibawah 1, sehingga menghasilkan 7 pola penjualan. Akan tetapi dari pengujian data yang dilakukan memiliki kekurangan dimana pengujian yang menginputkan nilai *minimal support* 70%

dan *nilai minimal confidence* 70% menghasilkan perhitungan itemset 1 dan 2, *confidence* 90,90% dengan *lift ratio* 1,09. Pada perhitungan ini tidak memiliki aturan karena untuk promosi penjualan menggunakan *lift ratio* dibawah nilai 1, sehingga promosi tidak dapat dijalankan. Sedangkan untuk pengujian dengan data nilai *minimal support* kurang dari 70% dan nilai *minimal confidence* kurang dari 70% masih memiliki aturan yang dapat menghasilkan suatu promosi dari kue yang kurang laku dalam penjualan.